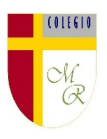

## **CLASE POR CONTINGENCIA SANITARIA COVID-19**

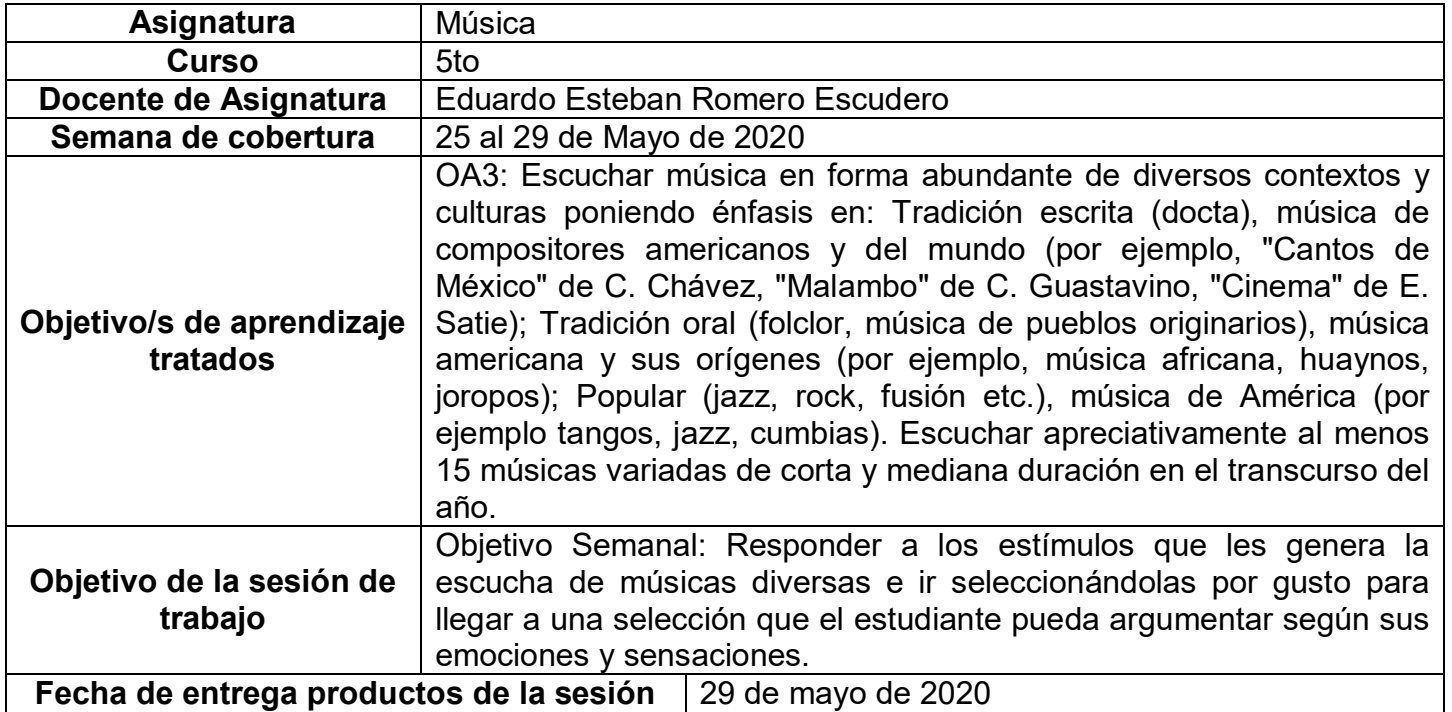

**Nota importante:** Recordar que ahora cada estudiante podrá cargar el producto de su trabajo en una

carpeta personalizada en una nube virtual. esta nube virtual se llama Google Drive Y si usted cuenta con una dirección de correo electrónico en gmail puede escribirme un correo identificando el nombre del alumno y el curso a mi correo institucional [eduardo.romero@colegio-manuelrodriguez.cl](mailto:eduardo.romero@colegio-manuelrodiguez.cl) Así yo podré enviarles por correo electrónico también, una invitación a ser parte de la carpeta del estudiante, y usted

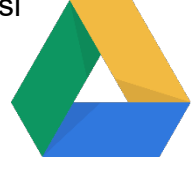

podrá cargar archivos que quizás en algún momento van a representar una complicación por el tamaño de este. Google Drive admite el subir archivos de mayor peso.

Cada persona que tenga una cuenta de correo electrónico en gmail tiene derecho a una capacidad de almacenamiento de 15 gigabytes en Google Drive probablemente los teléfonos con sistema operativo Android vengan con la aplicación ya instalada, de no ser así, se tiene que descargar de la App Store. **En definitiva usted me ayudará a construir la carpeta de tareas en una nube virtual para su pupil@, Le invito.**

## **Descripción de actividades de la sesión**

**INTRODUCCIÓN AL TEMA:** Siempre que veo jóvenes escuchando música, me llama la atención que las canciones solamente duran algunos segundos, Es como si escuchar tantas veces la misma canción, ya saben lo que viene más adelante, por lo tanto, deciden pasar a la siguiente, lo que me deja una sensación de que no están apreciando el valor y el trabajo que hay detrás de cada una de esas obras.

En la siguiente clase, escucharán variados tipos de música manifestando interés y disposición a valorarla, comentando y manifestando preferencias y generando rankings según éstas.

En definitiva, le darán valor a las músicas que escuchan y las ordenarán según les gusten.

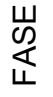

DESCRIPCIÓN RECURSOS

Colegio Manuel Rodríguez Excelencia Académica 2020 – 2021

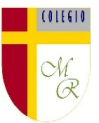

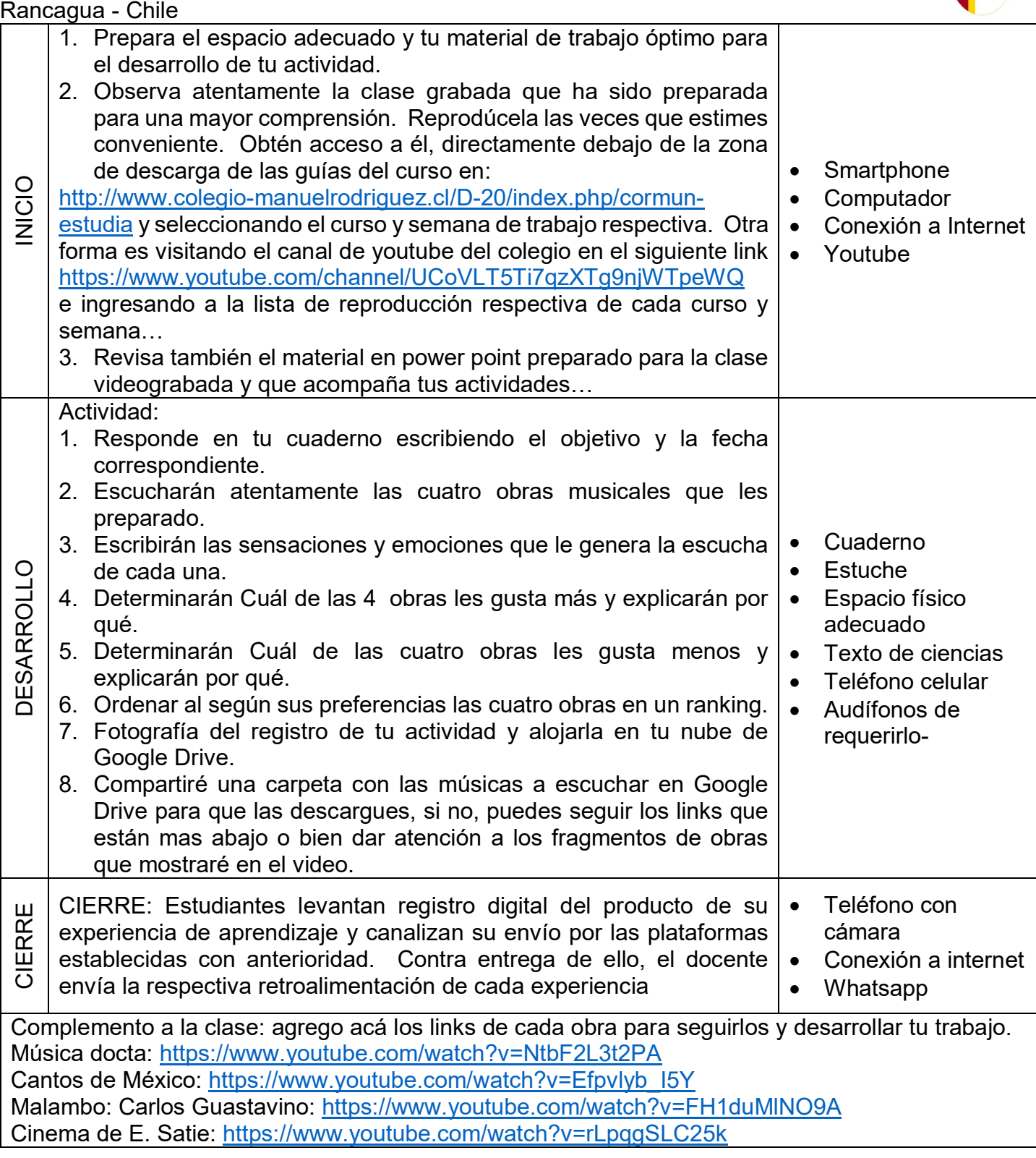

## NOTICIAS IMPORTANTES

Cormún-Rancagua ha creado para cada estudiante de quinto a octavo año básico una cuenta de correo electrónico en la plataforma de Gmail perteneciente a Google.

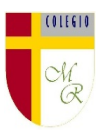

La forma de acceder es abriendo la página de Gmail [www.gmail.com](http://www.gmail.com/) e ingresando el nombre de la cuenta según el ejemplo planteado más abajo:

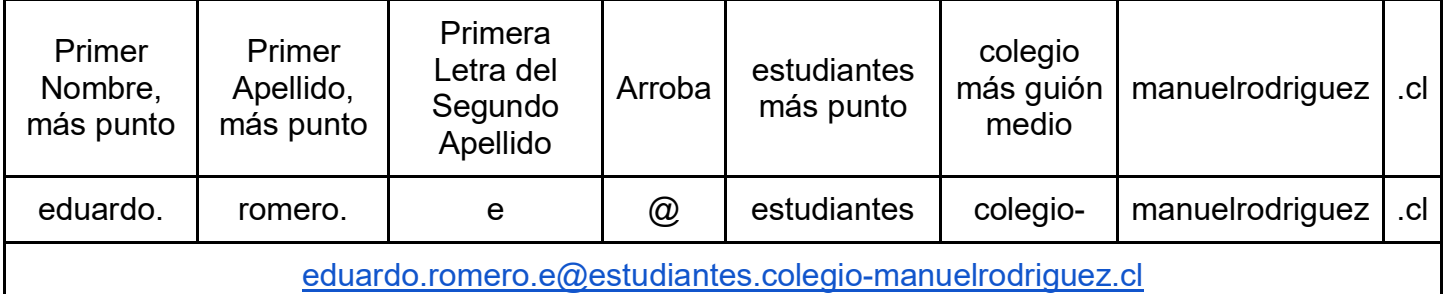

La clave inicial de acceso es: cormun123, y una vez ingresando a ella, Gmail le pedirá modificarla. A partir de este momento cada estudiante estará comunicado con su profesor y en el caso mío, compartiré su carpeta personal de Google Drive también con su correo nuevo, para que puedan comenzar a alojar en este lugar sus trabajos en las asignaturas que tienen conmigo

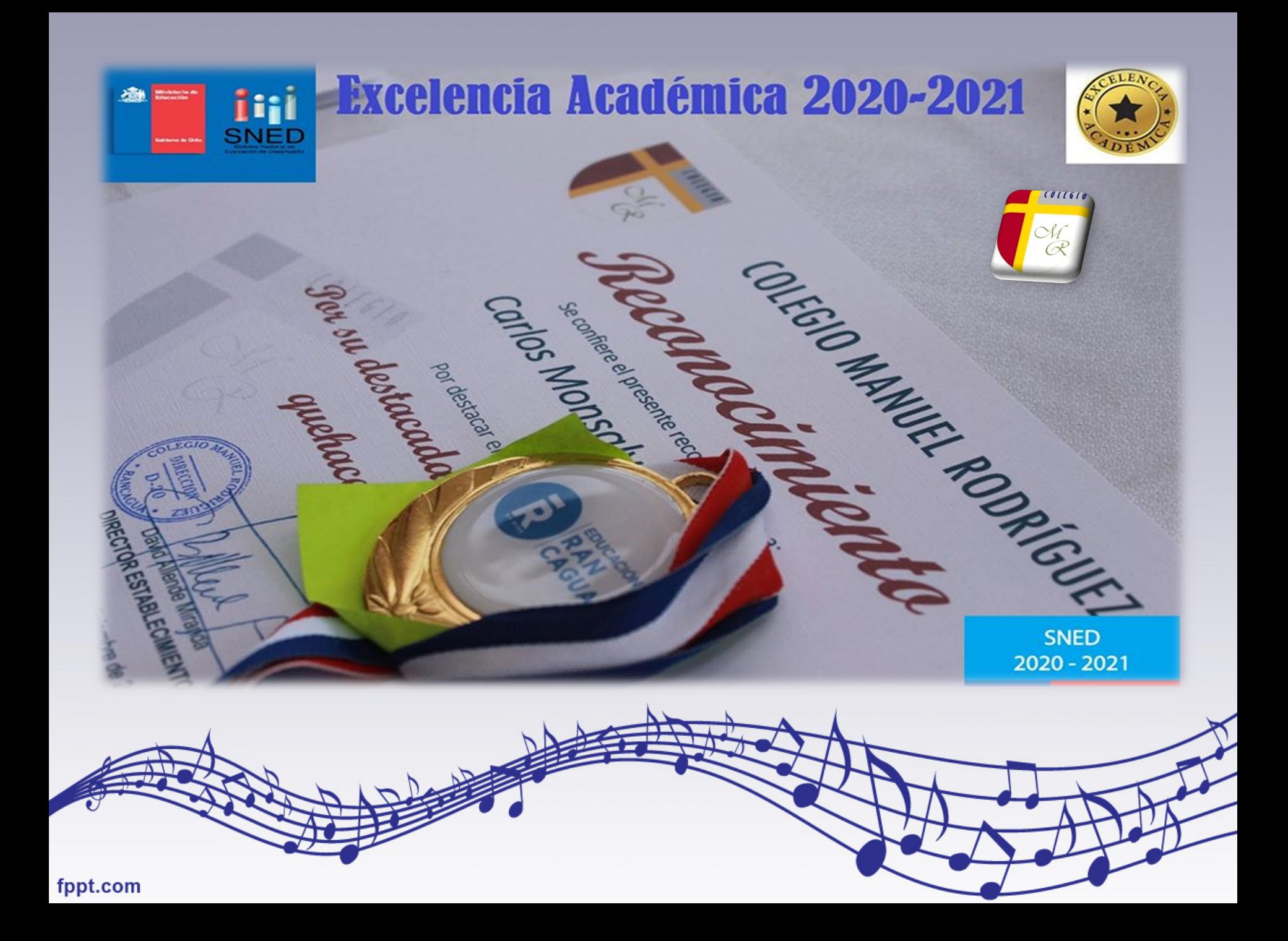

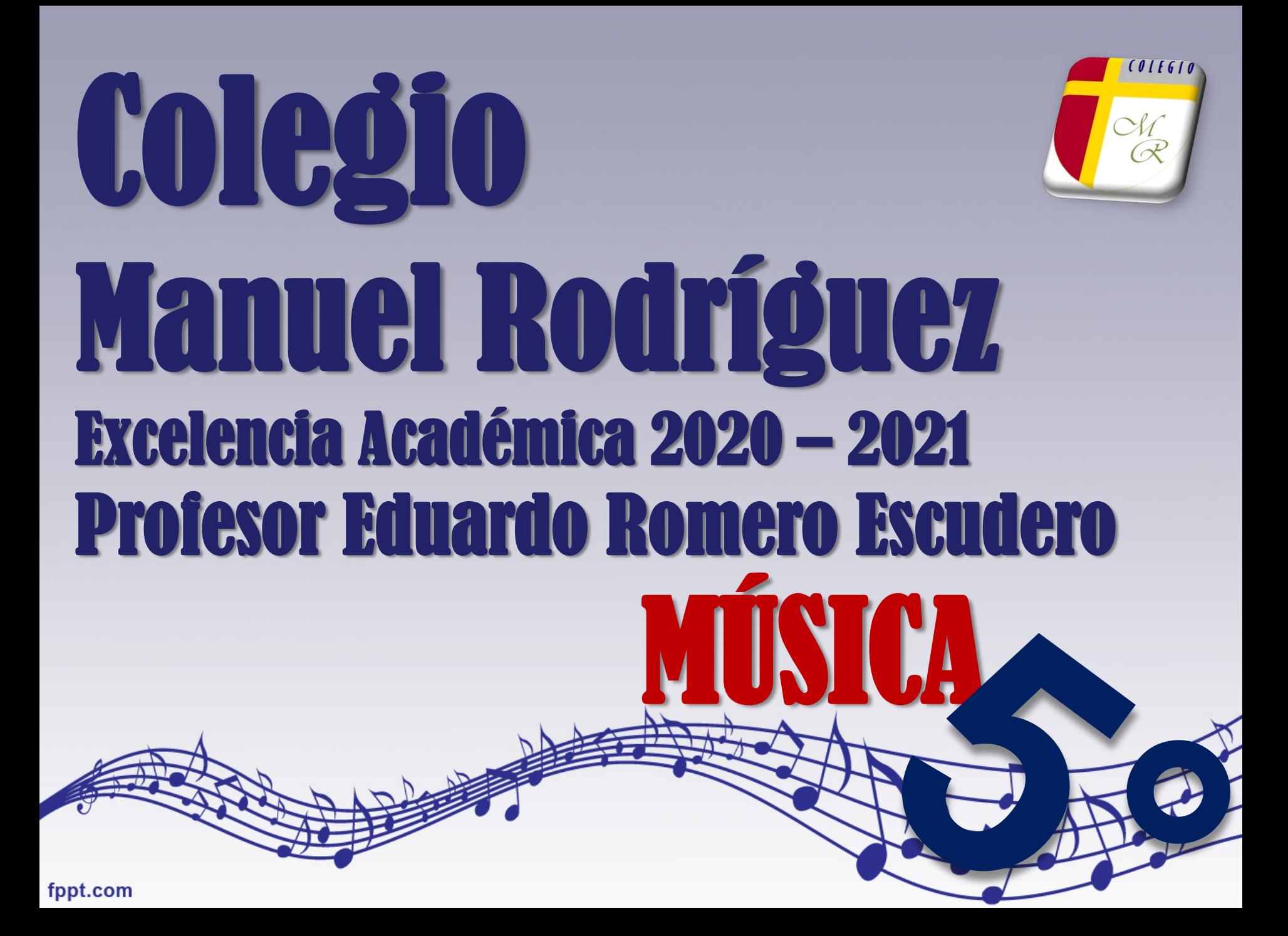

## **Semana** Plazo: 22 de Mayo de 2020 22 de Mayo de 18 al 22 de Mayo de 2020 s

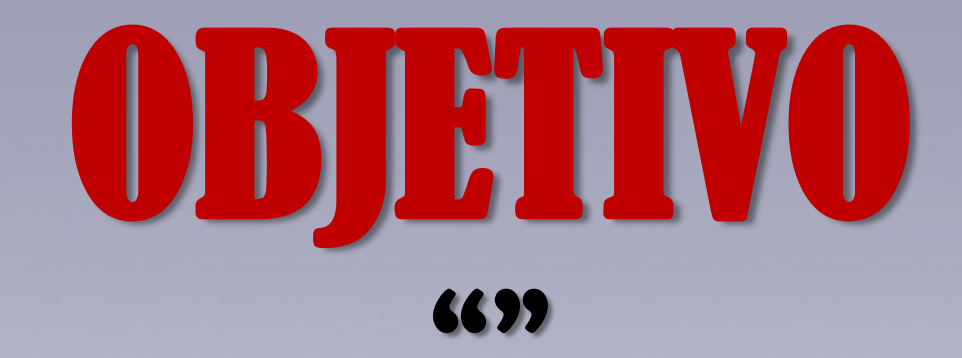

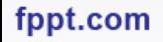

**Como aplicar herramientas de corrección de ortografía y gramática en un smartphone**

fppt.com

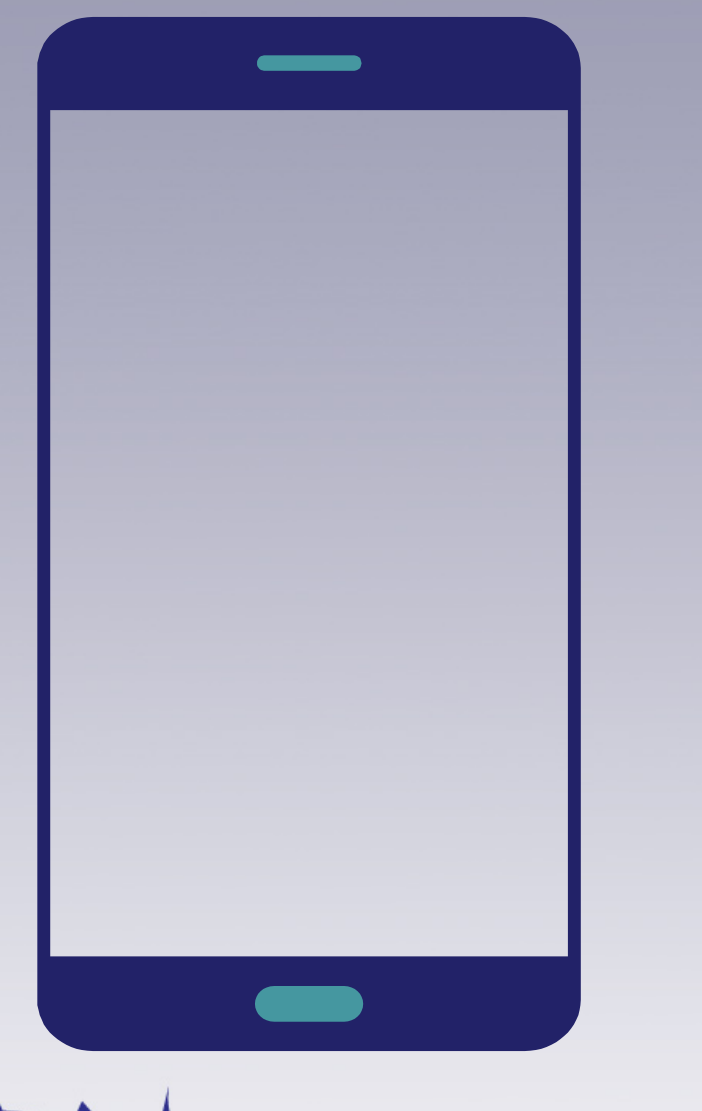

4

Como aplicar herramientas de corrección de ortografía y gramática en un computador

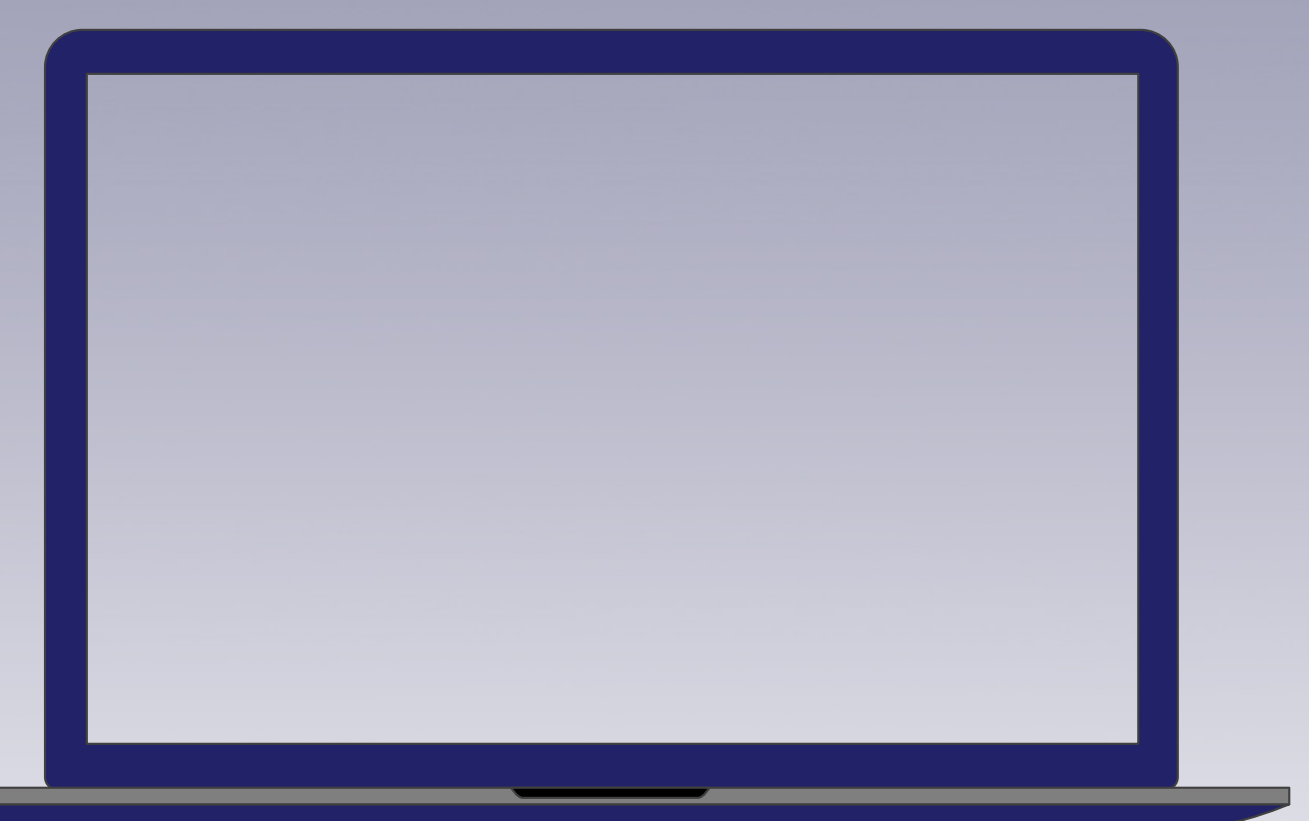

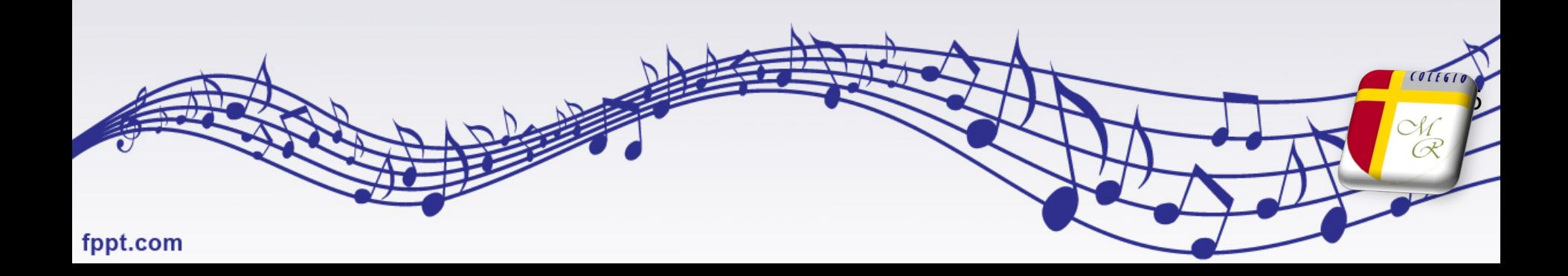

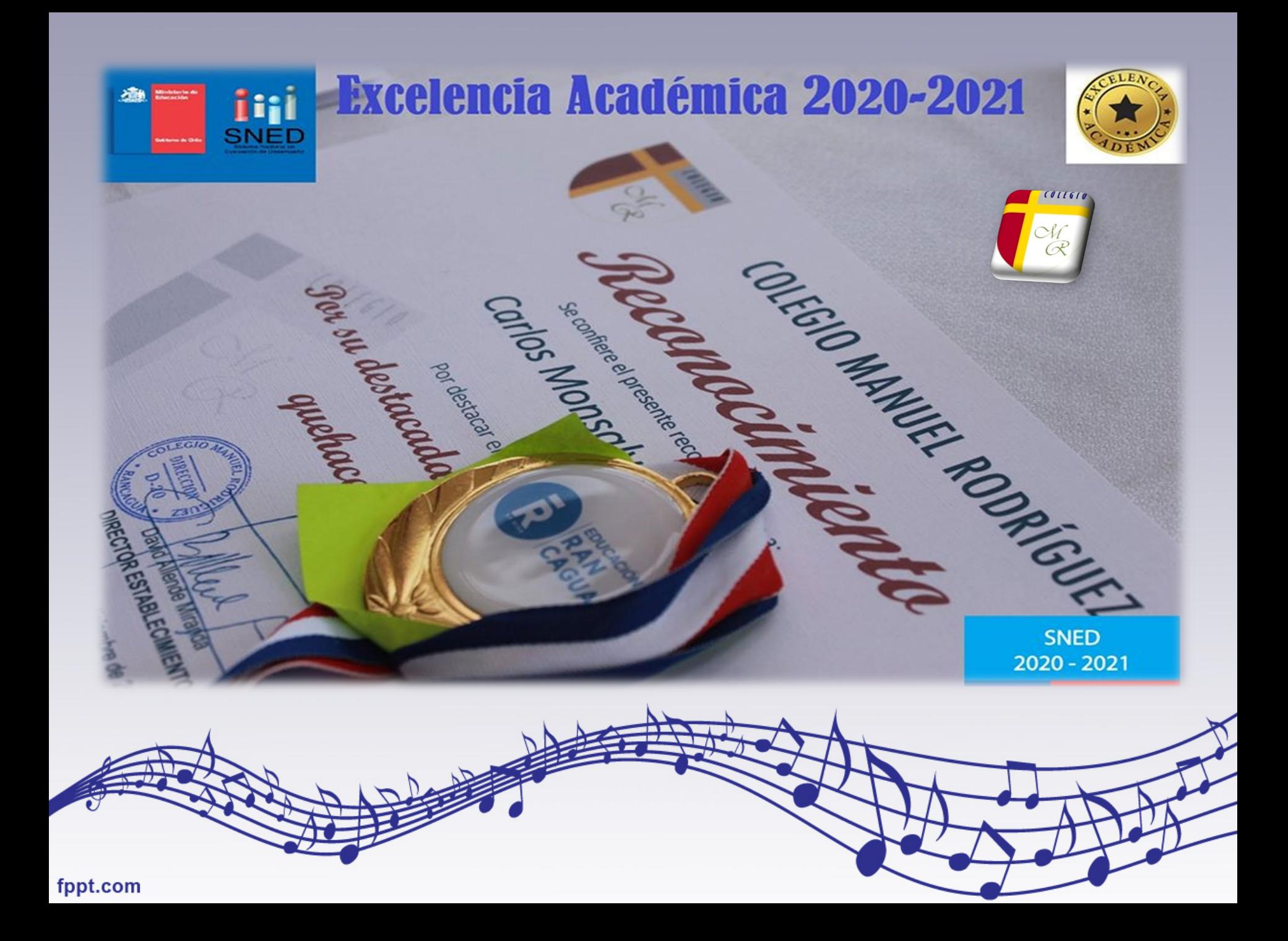